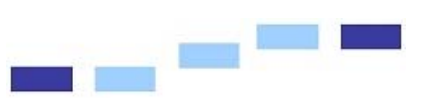

## Fon: 08441-805205 Mail: haehnel@schyren-gymnasium.de

# **Evaluation, jetzt digital! Sie benötigen nur noch ca. 25 Minuten und das Ergebnis liegt auf Ihrem Tisch!**

1. Starten Sie als Lehrkraft die Anwendung. Sie erhalten folgende Maske:

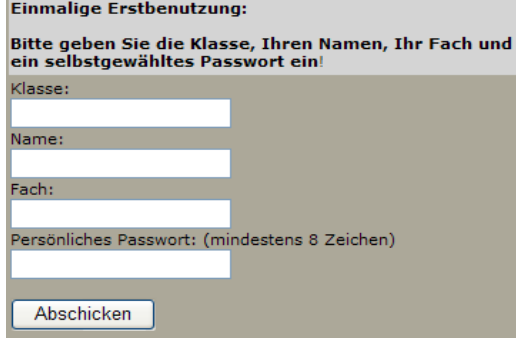

Durch das Anklicken von "Abschicken", wird eine Liste für Ihre Klasse und das Fach, für das Sie die Befragung durchführen, angelegt. **Das heißt aber auch, dass Sie dieses Verfahren für jede Klasse und jedes Fach immer neu durchführen müssen.**

Auf der Folgeseite wird Ihnen ein Kodewort, mit dem auch Ihre Klasse arbeiten muss, mitgeteilt, bitte notieren Sie es sich **umgehend**.

Bitte merken Sie sich das angezeigte Kodewort gut asse weitergeben!), es lautet: 6cf7bcinf *(Hierbei handelt es sich nur um ein Beispiel!)* 

Damit ist für Ihre Evaluation für Ihre Klasse eine Datenbank eingerichtet und geöffnet. Nun sind Ihre Schüler dran! (Das Schülerlogin wird weiter unten beschrieben!)

2. Wenn die Schüler die Evaluationsfragebögen am Rechner beantwortet haben, dann logen Sie sich wieder unter in die Anwendung ein!

Nun können Sie sich mit dem Klassenkodewort und Ihrem persönlichen Passwort gleich in den Verwaltungsbereich einlogen:<br>Evaluation-Vewaltung:

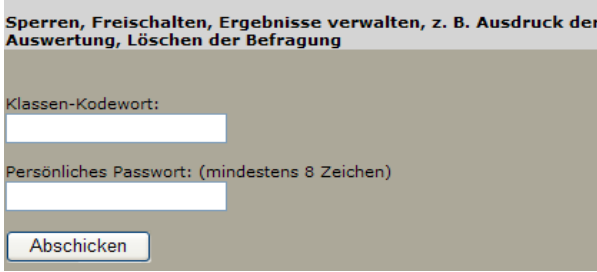

### Fon: 08441-805205

Mail: haehnel@schyren-gymnasium.de

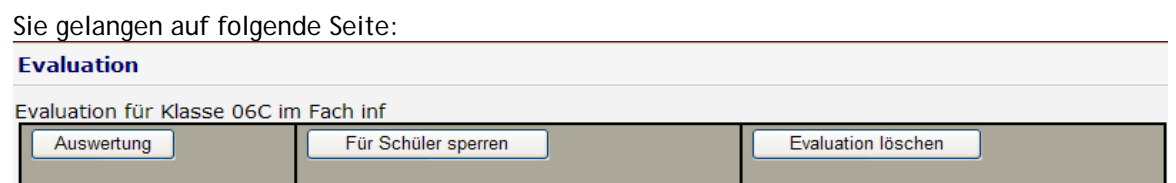

 $=$   $=$   $=$ 

Hier sollten Sie als Erstes "Für Schüler sperren" anklicken, sodass die Schüler, auch wenn sie zu Hause sich nochmals auf der Seite einlogen sollten, keine Änderungen bzw. weitere Eingaben mehr vornehmen können.

Anschließend empfiehlt sich ein Klick auf "Auswertung" und schon haben Sie die gesamten Ergebnisse zur Ansicht auf dem Bildschirm, diese können Sie natürlich auch ausdrucken. Falls Sie sicher sind, dass Sie die Evaluationsergebnisse nicht mehr benötigen, dann können Sie von dieser oben angezeigten Seite auch die gesamte Evaluation wieder löschen. Sie wird dann wirklich physikalisch auf dem Server entfernt. Das war schon alles, was Sie tun können.

### **3. Hinweise zur Arbeit der Schüler mit den Evaluationsfragen:**

- Gehen Sie mit Ihrer Klasse in den Computerraum!
- Schicken Sie die Hälfte der Klasse mit einem kleinen Arbeitsauftrag in den Flur, lassen Sie wegen der Aufsichtspflicht die Tür des Computerraumes offen!
- Lassen Sie die andere Hälfte der Klasse die Schülersicht der Anwendung aufrufen!
- Anschließend sehen die Kinder bzw. Jugendlichen folgenden Bildschirm:

#### **Fvaluation**

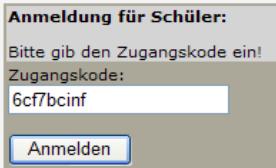

*(Hierbei handelt es sich nur um ein Beispiel!)*

Nun müssen Sie den Schülerinnen und Schülern das **Klassen-Kodewort** mitteilen. Damit können sich die Kinder bzw. Jugendlichen auf der Datenbank einlogen. Ihr Bildschirm sollte in etwa so aussehen:

#### **Evaluation**

Klasse: 06C Fach: inf

1. Findest du den Unterricht verständlich? OIch kann alles gut verstehen| OIch verstehe fast alles| OIch komme manchmal nicht mit| OIch verstehe sehr wenig ⊙ keine Aussage

2. Interessieren dich die Unterrichtsthemen? Oimmer| Osehr oft| Ohäufig| Omanchmal| Oselten ⊙keine Aussage

3. Wie sind für dich die Hausaufgaben? Ozu viel| Ozu wenig| Olangweilig| Ozu leicht| Orichtig Ckeine Aussage

4. Brauchst du bei den Hausaufgaben Hilfe Oimmer| Ooft| Omachnmal| Oselten| Onie ⊙keine Aussage

5. Weißt du, was du für die nächste Stunde lernen musst? Oimmer| Omeistens| Omanchmal| Oselten| Onie ⊙ keine Aussage

6. Weißt du, wie du dich auf die nächste Schulaufgabe vorbereiten musst? Oja| Omeistens| Ogelegentlich| Oselten| Onie

Ckeine Aussage

Standardmäßig ist stets "keine Aussage" präselektiert.

Die Kinder bzw. Jugendlichen sollen nun per Mausklick, die für sie zutreffendsten Aussagen anklicken und das Ganze dann ganz unten auf der Seite via Klick auf

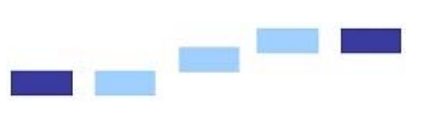

Fon: 08441-805205 Mail: haehnel@schyren-gymnasium.de

Speichern

abschicken.

Damit ist die erste Hälfte der Klasse wohl nach ca. 12 Minuten fertig. Es folgt ein Platzwechsel und die zweite Hälfte der Klasse evaluiert den Unterricht.

Damit sind Sie schon beinahe fertig, nur sollten Sie möglichst zeitnah die Aktionen, wie sie unter 2 beschrieben sind, durchführen.

Sie werden staunen, wie schnell Sie ein Evaluationsergebnis von Ihren Schüler erhalten!

Mit freundlichen Grüßen

Hans-Georg Haehnel